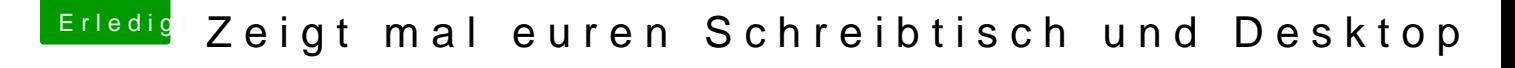

Beitrag von crusadegt vom 12. Juni 2017, 22:45

Mach mal Rechtsklick auf das jeweilige Laufwerk> Informationen anzeigen das Bild einfach oben links beim kleinen Icon hin